### ATU100 von N7DDC SW von DL4JAL Version 1.03

Andreas Lindenau DL4JAL

7. September 2023

#### Zusammenfassung

Entwickelt hat diesen Tuner N7DDC. Die Software/Firmware wurde in C geschrieben und ist offen gelegt. N7DDC hat zwei verschieden PICs verwendet. Einmal den PIC16F1938-I/SS und dann noch den PIC18F2550.

Ich verwende neu den PIC18F26K22 mit einer Taktfrequenz von maximal 64 MHz. Die FW im PIC habe ich auch neu geschrieben. In die Firmware sind meine ganze Erfahrung von mehreren Jahren eingeflossen. Inzwischen bin ich bei der FW-Version 1.03 angelangt.

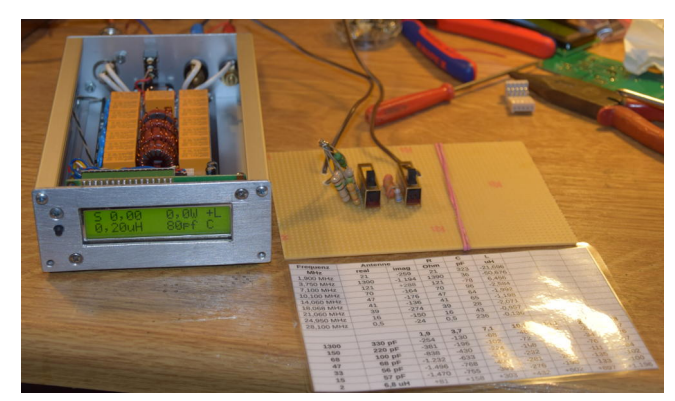

Ansicht des ATU100 mit geöffneten Deckel. Recht daneben ist die Kunstantenne zusehen, die ich verwende um verschiedene Impedanzen zu simulieren. Das funktioniert ausgezeichnet.

### Kapitel 1

## Hardware

Den Bausatz habe ich auf Ebay bestellt. Der Bausatz ist sehr preiswert.

### 1.1 HW Änderungen

#### LCD Display, 2x16

Ich habe das LCD-Display " LCD Anzeige Modul 16x2 1602 + IIC / I2C PCF8574T Für Arduino" eingesetzt. Das I2C-Modul wird mit 4 Drähten an die Programmier-Steckerbuchse angeschlossen. Ich bevorzuge allerdings Displays mit grünem Hintergrund und kein blau. Das ist aber egal.

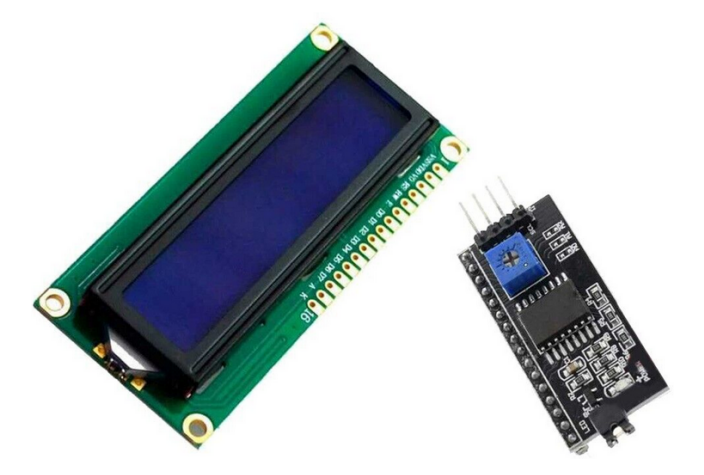

Wird dieses Display eingesetzt so ist ab der FW 1.05 die FW mit der Variante  $1 (1.05\_1.hex)$  einzusetzen.

#### OLED Display 0,96 Zoll

Ab der FW 1.05 ist es auch möglich das OLED-Display 0,96 Zoll an den Steckplatz (Programmierstecker) zu stecken. Nach mehreren Anläufen ist es mir gelungen hinter die Geheimnisse der Programmierung zu kommen.

Das Display hat im Textmodus 8 Zeilen. Auf jede Zeile passen 20 Zeichen. Das ist aber sehr klein und für uns ältere OMs kaum lesbar.

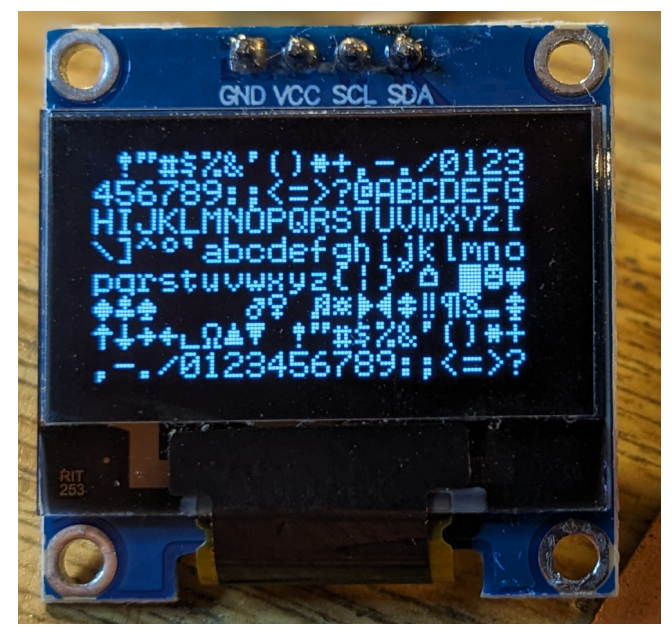

Hier die Darstellung des Zeichensatzes mit dieser kleinen Schrift.

Ich habe mir in den C-Quellen der original SW angeschaut wie die Verdopplung der Zeichengröße gemacht wurde und alles in Assembler nach empfunden.

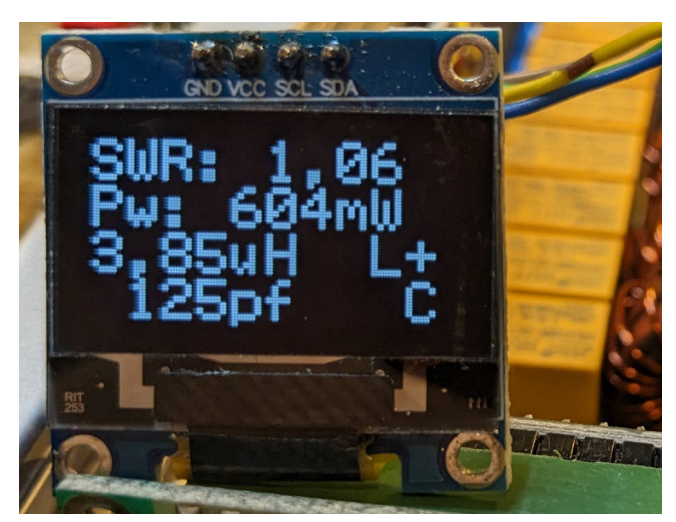

Das sieht doch schon etwas besser aus.

Allerdings habe ich die große Schrift nur für den normalen Betrieb des Tuners programmiert, Match, ReMatch usw.. Die Schrift nach PowerON (Version usw.) und die Schrift im SETUP habe ich klein gelassen. Sonst würde zu wenig Information in eine Zeile passen.

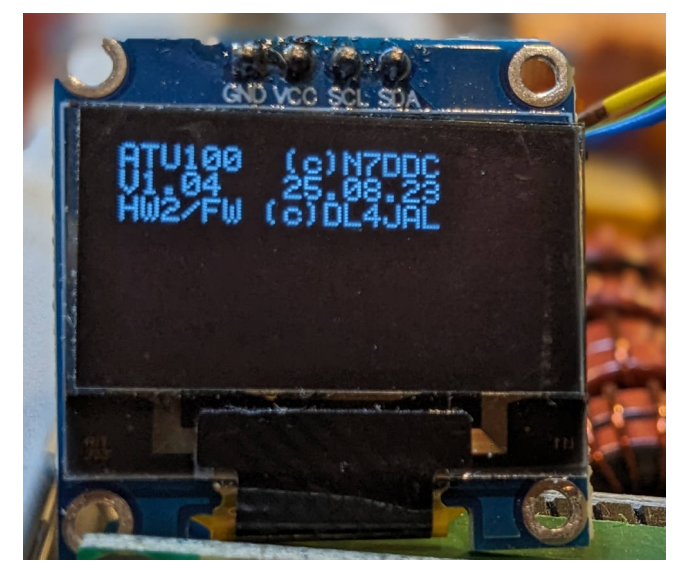

Das ist noch die alte Darstellung mit 3 Zeilen nach PowerON. Neu sind jetzt 4 Info-Zeilen im Display zu sehen.

Dieses Display ist erst ab der FW 1.05 verwendbar. Die FW mit der Variante 2  $(1.05 \text{--} 2.hex)$  wird dazu programmiert.

#### PIC wechseln

Wie schon kurz erwähnt habe ich den PIC16F1938 mit Heißluft abgelötet und dafür eine neueren PIC18F26K22 SMD SSOP aufgelötet. Das war nicht ganz einfach, aber mit einem guten Heißluftgerät bekommt man das hin. Der PIC18F26K22 arbeitet mit internen Takt von maximal 64 MHz.

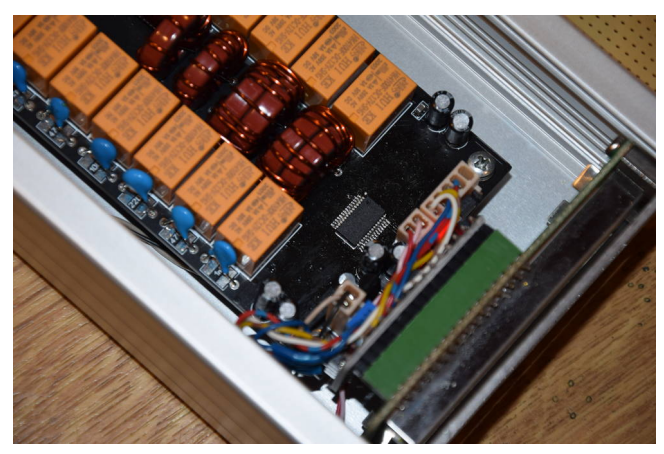

Im Bild der neu eingelötete PIC18F26K22 in der kleinen Bauform SMD SSOP.

#### Tandem-Koppler Windungszahl

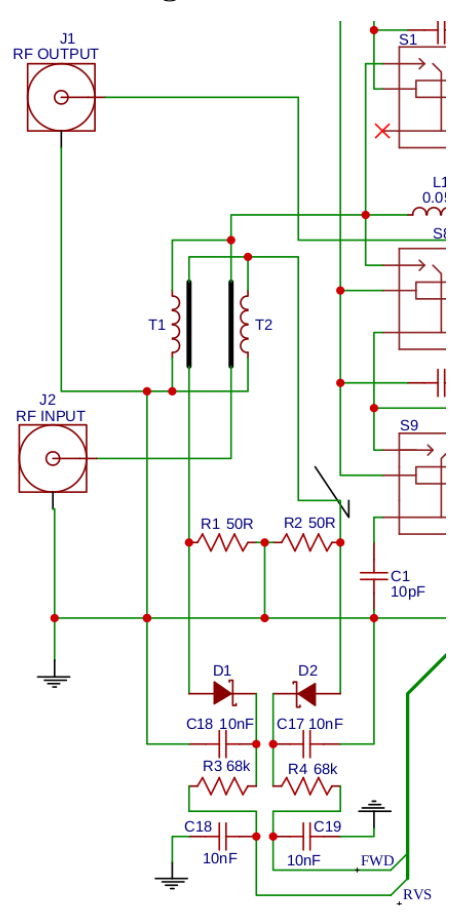

Die Windungszahl von T1 und T2 habe ich von 10 Wdg. auf 5 Wdg. reduziert. So ist der Tuner auch für QRP verwendbar.

Der ATU100 soll bei mir nur für geringere Leistung verwendet werden. Deshalb habe ich im Tandem-Richtkoppler nur 2x 5 Windungen aufgebracht. Die Anzahl der Windungen kann im SETUP angepasst werden. Somit wird bei den Berechnungen der Messspannung, für das SWR und für die Sende-Leistung, mathematisch richtig angepasst.

Das Schaltbild vom ATU100 habe ich hinten an diese PDF angehangen.

#### <span id="page-5-0"></span> $L8=8,8$ uH zusätzlich

Die Anpassung an die Antenne bei niedrigen Frequenzen ist teilweise nicht möglich. Ich habe mir überlegt mit einem kleinen Schalter an der Rückwand eine zusätzliche Induktivität per Hand einzufügen.

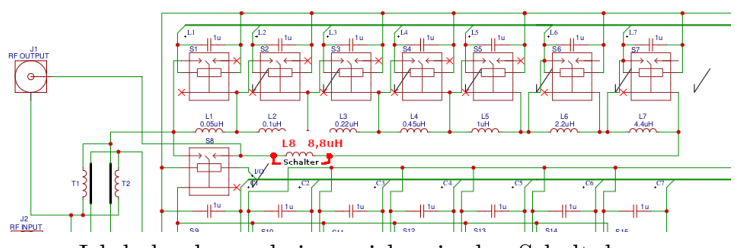

Ich habe das mal eingezeichen in den Schaltplan.

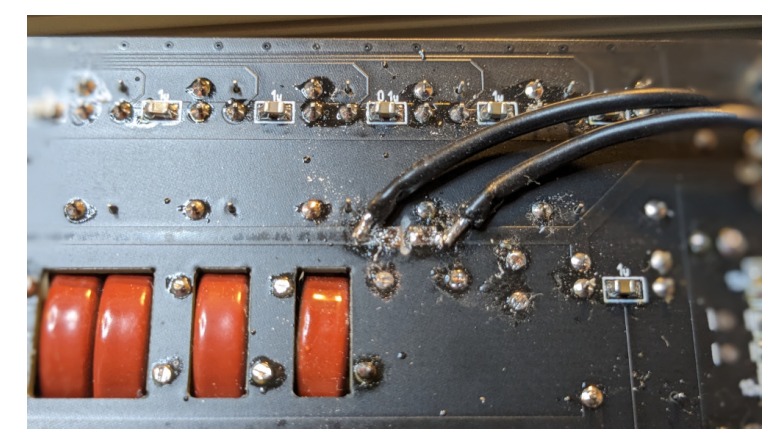

Ich habe den Leiterzug aufgetrennt zwischen L7=4,4uH, Relais S8. An der Trennstelle 2 Litzen angelötet die zu einem Schalter an der Rückwand führen.  $\,$ 

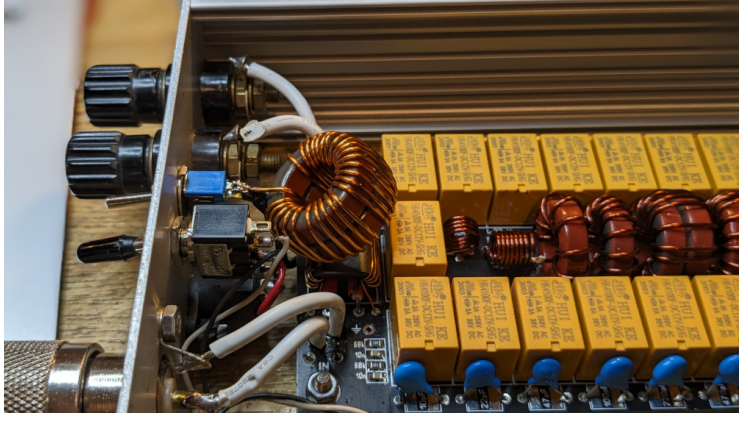

Die Spule  $L8=8,8$ uH habe direkt an den Schalter gelötet.

Auf dem 80m-Band schalte ich L8 dazu und die Match-Funktion funktioniert bestens.

### Kapitel 2

## Software

Software von N7DDC Die original Software wurde in C geschrieben und ist für den PIC16F1938 oder PIC18F2550 im Internet zu finden.

Software von DL4JAL Die Software habe ich in Assembler neu geschrieben. Der Hauptquelltext hat etwa 3000 Zeilen. Hinzu kommen noch die Quelltexte für die Pakete Gleitkommaberechnung. In die Software ist die Erfahrung meiner PicATU Konstruktionen eingeflossen. Ganz schwierig sind die Funktionen für das automatische Anpassen der Impedanzen. Ich habe der Funktion des Impedanzanpassung entscheidend verbessert. Es wird fast immer eine gute Anpassung gefunden. Bei Frequenzen im 80m-Band sind aber die Induktivitäten des L-Gliedes etwas zu gering. Da ist mein PicATU20/100/20B etwas besser. Aber auch dafür habe ich eine Lösung gefunden, siehe Kapitel [1.1](#page-5-0) auf Seite [4.](#page-5-0)

Mein Software ist auf meiner Internetseite zu finden. Auch die Quellen sind verfügbar. Allerdings ist die Software unter Linux entwickelt und auch kompiliert worden und nicht kompatibel zu XMPLAB unter Windows.

#### 2.1 Bedienung

Die Bedienung des ATU100 ist recht einfach. Ich habe nur eine Taste angeschlossen. So wie vorgesehen.

PowerON Nach dem Einschalten ist auf dem Display die Version der Firmware zu lesen und wann sie erstellt wurde.

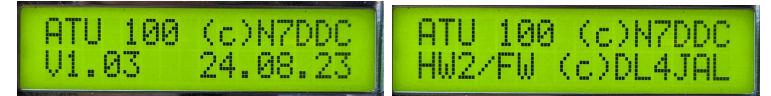

Die aktuelle Firmware ist die Version 1.05 1 vom 05.09.2023. Hier die Variante  $1$  für das LCD-Display  $2x16$ .

Match (kurzer Tastendruck) Mit einem kurzen Tastendruck starten wir die Funktion Match. Der Tuner wartet jetzt auf das Sendesignal. Ist das Sendesignal im Pegel ausreichend, ADCvor muss mindestens einen Wert von 500 erreichen. beginnt die "Match-Funktion". Als erstes wird im Display der Wert

ADCvor und ADCrueck angezeigt. Der Anpassvorgang beginnt und läuft sehr schnell ab. Die "Match-Funktion" wurde von mir noch einmal grundlegend über-<br>schnittet. Isk kaks auf site intelligente Eläskapperka von wertellt. Er wird im 2 arbeitet. Ich habe auf eine intelligente Flächensuche umgestellt. Es wird in 2 L/C-Varianten gesucht.

Nachdem das Sendesignal erkannt ist beginnt die erste Such-Funktion Grundmatch. Das ist die Wichtigste. Die Schrittweite steigt quadratisch und es wird immer nur ein Glied der L- oder C Kette eingeschaltet.

Grundmatch Das ist die erste Suche des SWR-Minimums. Die Suche beginnt mit C Wert= 0 und L Wert= 0. Es folgt der nächste Schritt mit C-Wert= 1 und L-Wert=1. Bei jedem weiteren Schritt verdoppelt sich der Wert. Es ergeben sich 8x8 also 64 L/C Kombinationen.

L-Werte 0, 1, 2, 4, 8, 16, 32, 64

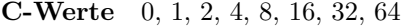

|           | C       |         | $\frac{1}{10}$ | 22pF   |   | $\frac{47pF}{100pF}$ | 220pF         | 470pF | 1000pF |  |
|-----------|---------|---------|----------------|--------|---|----------------------|---------------|-------|--------|--|
|           | C-Glied | $\circ$ | $\mathbf -$    | $\sim$ | 4 | $\infty$             | $\frac{6}{1}$ | 32    | 3      |  |
|           | L-Glied |         |                |        |   |                      |               |       |        |  |
| $0,00$ uH | 0       |         |                |        |   |                      |               |       |        |  |
| 0,05uH    | 1       |         |                |        |   |                      |               |       |        |  |
| $0,1$ uH  | 2       |         |                |        |   |                      |               |       |        |  |
| 0,22uH    | 4       |         |                |        |   |                      |               |       |        |  |
| 0,45uH    | 8       |         |                |        |   |                      |               |       |        |  |
| 1uH       | 16      |         |                |        |   |                      |               |       |        |  |
| $2,2$ uH  | 32      |         |                |        |   |                      |               |       |        |  |
| 4.4uH     | 64      |         |                |        |   |                      |               |       |        |  |

Das rote Feld ist die L/C Kombination mit dem besten SWR. Das grüne Feld ist die Vorbereitung für das Feld in der Funktion Submatch.

Submatch Submatch setzt die Suche fort mit reduzierter Suchweite im Flächen-Quadrat von L und C. Die Suche geht in unserem Beispiel C-Werte von 8 bis 20 und L-Werte von 8 bis 32 (grünes Feld). Die Schrittweite wird passend eingestellt. In unserem Beispiel C-Step=4 und L-Step=4. Mit der neue Schrittweite wird noch einmal die Suchfläche aktualisiert.

| C-Wert | 8 | 2 | $\frac{8}{3}$  ន $\frac{1}{3}$ | 28 | 32 |
|--------|---|---|--------------------------------|----|----|
| L-Wert |   |   |                                |    |    |
| 8      |   |   |                                |    |    |
| 12     |   |   |                                |    |    |
| 16     |   |   |                                |    |    |
| 20     |   |   |                                |    |    |
| 24     |   |   |                                |    |    |
| 28     |   |   |                                |    |    |
| 32     |   |   |                                |    |    |

Rotes Feld ist wieder das beste SWR und das grüne Feld ist die Vorbereitung für das nächste Submatch mit Schrittweite $2.$ 

| C-Wert          | 8 | $\overline{10}$ | 22 | $\vec{a}$ | $\overline{16}$ | $^{18}$ | 20 |
|-----------------|---|-----------------|----|-----------|-----------------|---------|----|
| L-Wert          |   |                 |    |           |                 |         |    |
| 8               |   |                 |    |           |                 |         |    |
| 10              |   |                 |    |           |                 |         |    |
| 12              |   |                 |    |           |                 |         |    |
| 14              |   |                 |    |           |                 |         |    |
| 16              |   |                 |    |           |                 |         |    |
| 18              |   |                 |    |           |                 |         |    |
| 20              |   |                 |    |           |                 |         |    |
| 22              |   |                 |    |           |                 |         |    |
| $\overline{24}$ |   |                 |    |           |                 |         |    |

Rotes Feld ist wieder das beste SWR und das grüne Feld ist die Vorbereitung für das nächste Submatch mit Schrittweite 1.

| C-Wert | å | $\overline{\mathfrak{u}}$ | 12 | 13 | 4 | $15 \,$ | 16 |
|--------|---|---------------------------|----|----|---|---------|----|
| L-Wert |   |                           |    |    |   |         |    |
| 12     |   |                           |    |    |   |         |    |
| 13     |   |                           |    |    |   |         |    |
| 14     |   |                           |    |    |   |         |    |
| 15     |   |                           |    |    |   |         |    |
| 16     |   |                           |    |    |   |         |    |
| 17     |   |                           |    |    |   |         |    |
| 18     |   |                           |    |    |   |         |    |
| 19     |   |                           |    |    |   |         |    |
| 20     |   |                           |    |    |   |         |    |

Rotes Feld ist wieder das beste SWR. Wir sind am Ende der Suche angelangt, die Schrittweite bei L und C ist 1.

So finde ich ganz schnell eine Impedanzanpassung. Es dauert im Idealfall etwa 10 bis 15 Sekunden. Ist bei der ersten Matrix-Suche Grundmatch in der L/C Variante das SWR < 2,5, wird in dieser L/C Variante das SWR Minimum gesucht. Ansonsten wird sofort die nächste L/C Variante gewechselt, beginnend mit Grundmatch usw...

Zuerst wird angenommen, dass die Antennenimpedanz > 50 Ohm ist. Folgende Suchreihenfolge habe ich programmiert:

- Variante1: L/C Glied Impedanz größer 50Ohm, Grundmatch, Submatch....
- Variante2: L/C Glied Impedanz kleiner 50Ohm, Grundmatch, Submatch....

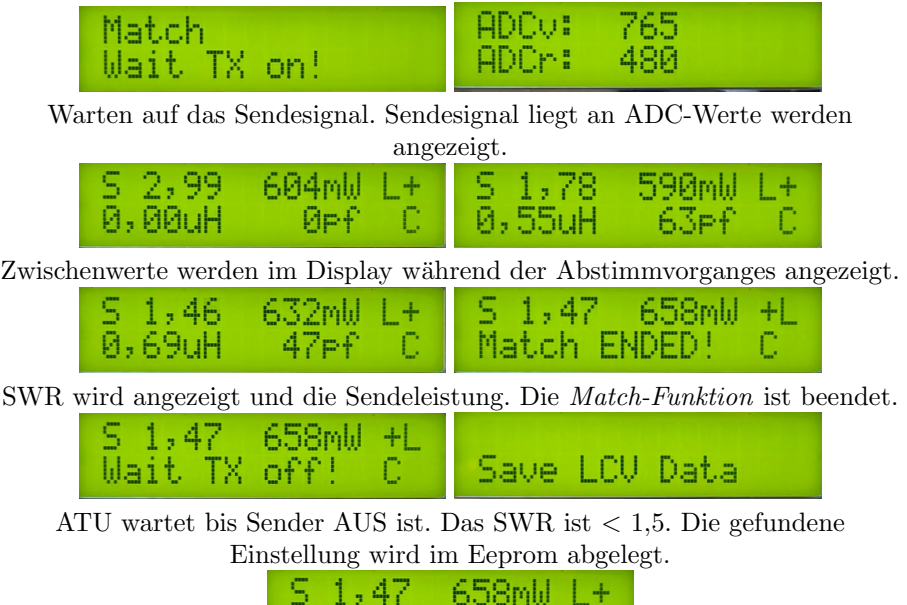

Weiterhin werden die Messwerte des Match angezeigt, SWR und Leistung, die L-Werte und C-Werte und die L/C-Variante. Die Werte von L und C können als binäre Zahl als auch L in uH und C in pF dargestellt werden. Im SETUP kann das umgeschaltet werden.

0,69uH 47Pf C

Die Match-Funktion wird beendet, wenn das SWR kleiner 1,2 ist oder alle Möglichkeiten durchprobiert wurden. Die gefundene Einstellung wird im Eeprom des PIC18F26K22 gespeichert, wenn das SWR < 1,5 ist. Nach PowerON wird diese Einstellung wieder geladen und ist bereit für eine eventuelles Re-Match.

Im SETUP kann auch aktiviert werden, dass an jedem Ende des Matchvorganges die Anpassung gespeichert wird. Die SWR-Grenze von 1,5 entfällt damit.

#### ReMatch (kurzer Tastendruck)

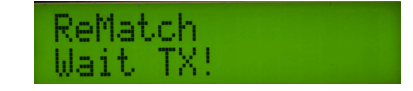

Ist der L-Wert und/oder der C-Wert größer als NULL wird mit dem kurzen Tastendruck nicht die Match-Funktion gestartet, sondern die ReMatch-Funktion.

Diese Funktion ist zum Nachtunen gedacht. Zum Beispiel innerhalb des Bandes. Soll doch ein vollständiges Match gemacht werden, muss zuerst die Reset-Funktion durch längeres Tastendrücken gestartet werden. Es werden alles Werte auf NULL gestellt.

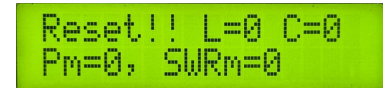

Die Funktion ReMatch bricht nicht bei SWR < 1,2 ab, sondern sucht das kleinste SWR und endet erst, wenn die Schrittweite von L und C den Wert=1 erreicht hat. Auch hier gilt, ist am Ende von ReMatch das SWR kleiner 1,5 wird auch die gefundene Einstellung im Eeprom des PIC18F26K22 gespeichert. Nach PowerON wird diese Einstellung wieder geladen. Oder es wird immer gespeichert, wenn im SETUP der entsprechende Punkt aktiviert wurde.

Reset (etwas längerer Tastendruck) Bevor das volle Match wieder gestartet werden kann mussen alle Werte auf NULL gesetzt werden. Diese Funktion ¨ erledigt das.

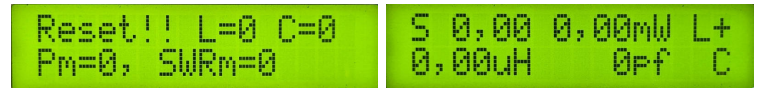

Nach ein etwas längerer Tastendruck erscheint im Display Reset. Alles Werte werden auf NULL gestellt.

Besonderheiten der SWR und Power-Anzeige Im Ruhezustand nach dem Match wird im Display das SWR und Power vom letzten Match angezeigt. Sobald gesendet wird ändert sich die Anzeige für SWR und Power und es wird das aktuelle SWR und die Leistung angezeigt. Nach TX aus steht im Display wieder das SWR und Power der letzten (Re)Match-Funktion.

#### 2.1.1 SETUP

Drückt man die Taste und hält sie so lange gedrückt bis im Display  $SETUP$ erscheint sind wir im SETUP-Menü.

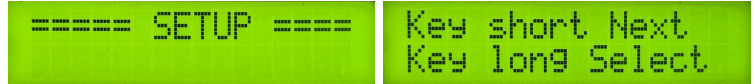

Als erstes erscheint die Kurzerklärung der Tastenfunktion.

Mit kurzem Tastendruck schalten wir die Menüpunkte weiter. Mit langem Tastendruck wählen wir den Menüpunkt aus. Das SETUP der FW Variante 2 mit dem  $OLED\text{-}Display$  hat 2 weiter Menupunkte. Folgende Menüpunkte hat das SETUP:

Break

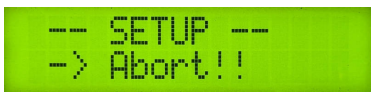

Abbruch des SETUP.

#### LCD Change L/C, Value/pF,uH

Auf dem Display kann der nummerische Wert von L(0..127) und C(0..127) angezeigt werden oder L in uH und C in pF. Ein langer Tastendruck wechselt zwischen beiden Varianten und speichert anschließend ab.

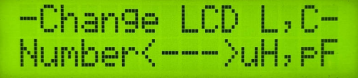

#### Tandem Match,  $Turns(Wdg)$ ++

Wie schon erwähnt kann die Anzahl der Windungen auf dem Richtkoppler (Doppellochkern) geändert werden. Für QRP sollten nur  $2 \times 5$  Windungen aufgebracht werden. Soll der ATU100 bei 100 Watt noch funktionieren werden 2 x 10 Windungen nötig. In dieser Funktion wird die Windungszahl erhöht, so das alle Berechnungen wieder stimmen.

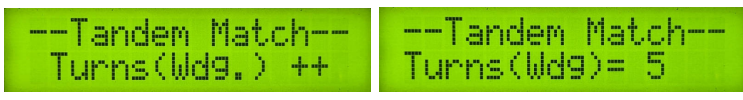

Taste lang speichert ab.

#### Tandem Match, Turns(Wdg)–

In dieser Funktion wird die Windungszahl erniedrigt, so das alle Berechnungen wieder stimmen.

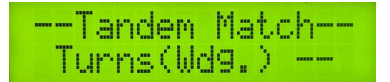

Taste lang speichert ab.

#### Save LCV tuning, always ON/OFF

Ist dieser nicht aktiv, wird immer nur die gefundene Match-Einstellung gespeichert, wenn das SWR kleine 1,5 ist. Wir der Punkt aktiv geschaltet wird immer die gefundene Match-Einstellung gespeichert, unabhängig vom SWR.

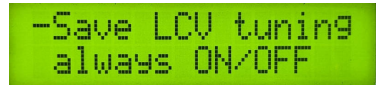

langer Tastendruck wechselt zwischen beiden Varianten und speichert anschließend ab.

#### Relaistest

Mit dieser Funktion kann jedes Relais einzeln angesprochen werden. Diese Testfunktion ist hilfreich bei der Fehlersuche.

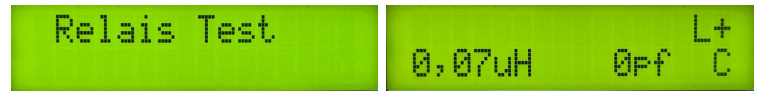

Aufruf der Funktion mit langem Tastendruck. Das erste L Relais zieht an.

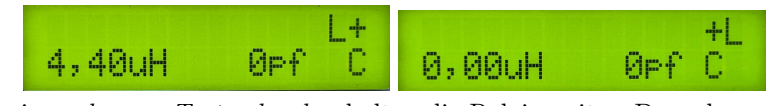

Mit einem kurzen Tastendruck schalten die Relais weiter. Dann kommt die LC-Varianten-Umschaltung.

|   | $\Box$ variation chilomatoms. |  |
|---|-------------------------------|--|
| m | $\P\P\Pi$<br>или              |  |

Anschließend noch alle C-Relais der Reihe nach.

#### - Rotate screen, – 180 Degree –

#### Nur FW Variante 2 für das OLED-Display!

Je nach Einbaulage des OLED-Displays kann das Display um 180 Grad gedreht werden. Ausführung und speichern mit Taste lang.

- View Charset -

#### Nur FW Variante 2 für das OLED-Display!

Für die Kontrolle ob das OLED-Display richtig anzeigt ist hier der Zeichensatz im Display zu sehen. Es werden alle Zeilen beschrieben.

## Kapitel 3

## Schlusswort

Die Quellen der Firmware dürfen frei genutzt werden. Ich wünsche viel Spaß beim Basteln.

vy 73 Andreas DL4JAL

✉ DL4JAL@t-online.de ☞ www.dl4jal.de

# Kapitel 4 Schaltbild ATU100

Es folgt hier das Schaltbild des Tuners.

1

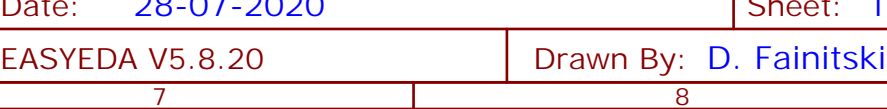

2

J1<br>RF OUTPUT <u>J1 S1 II | S2 II | S3 II | TS4 II | TS5</u>  $\Theta$ J2 <u>RF INPUT</u>  $\Theta$ 

3

4

5

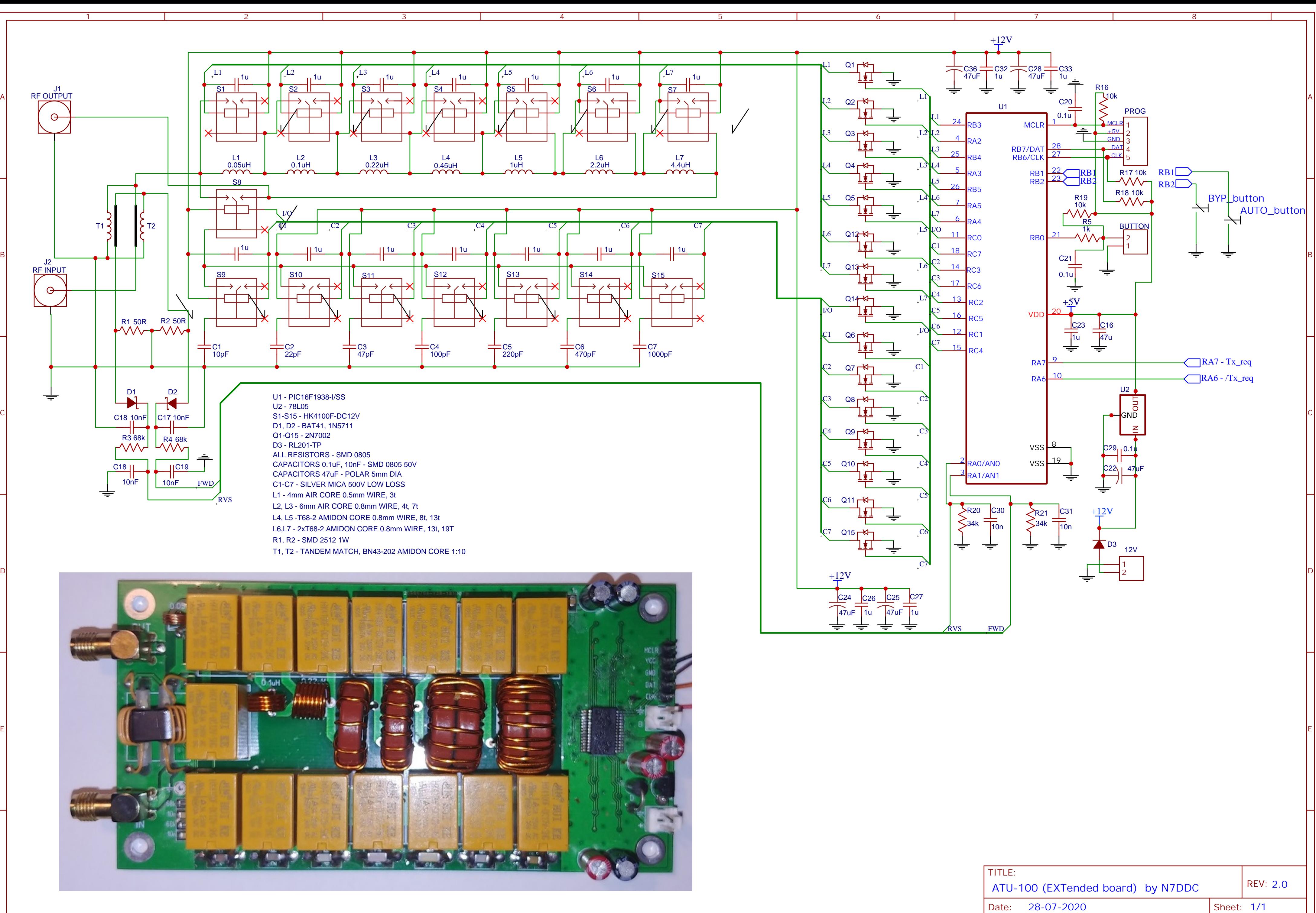